Guia de Referencia

SUPPORT SERVICES

healthc

Todos los usuarios de AveannaCare pueden utilizar esta guía de referencia para restablecer o cambiar una contraseña.

Los usuarios pueden utilizar el enlace ¿Olvidó su contraseña? para restablecer las contraseñas. Los usuarios también pueden usar la opción de configuración para cambiar su contraseña.

# Cambiar la Contraseña del Usuario

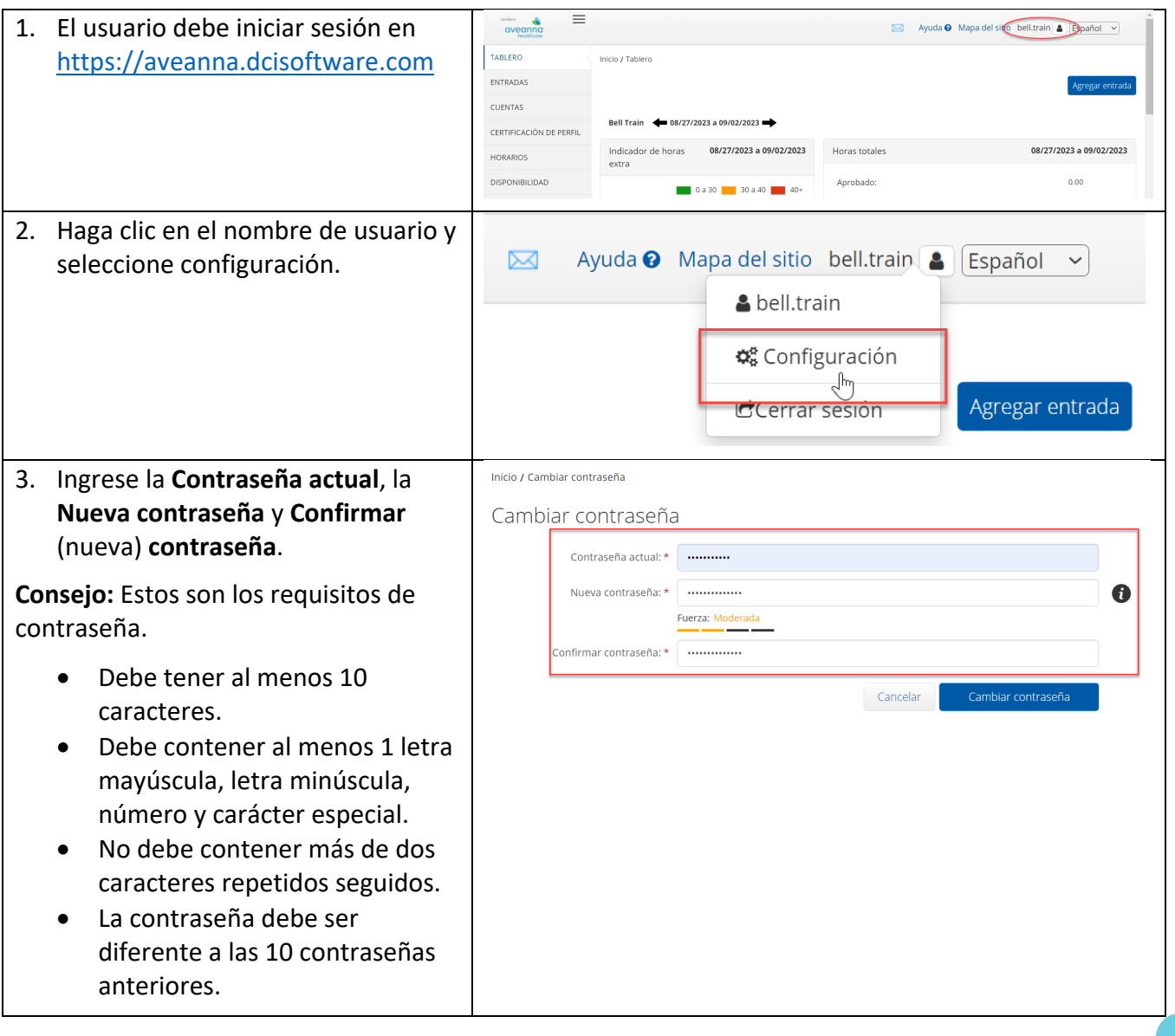

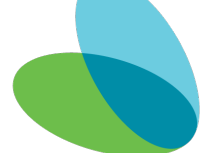

### Guia de Referencia

#### SUPPORT SERVICES

healthcare

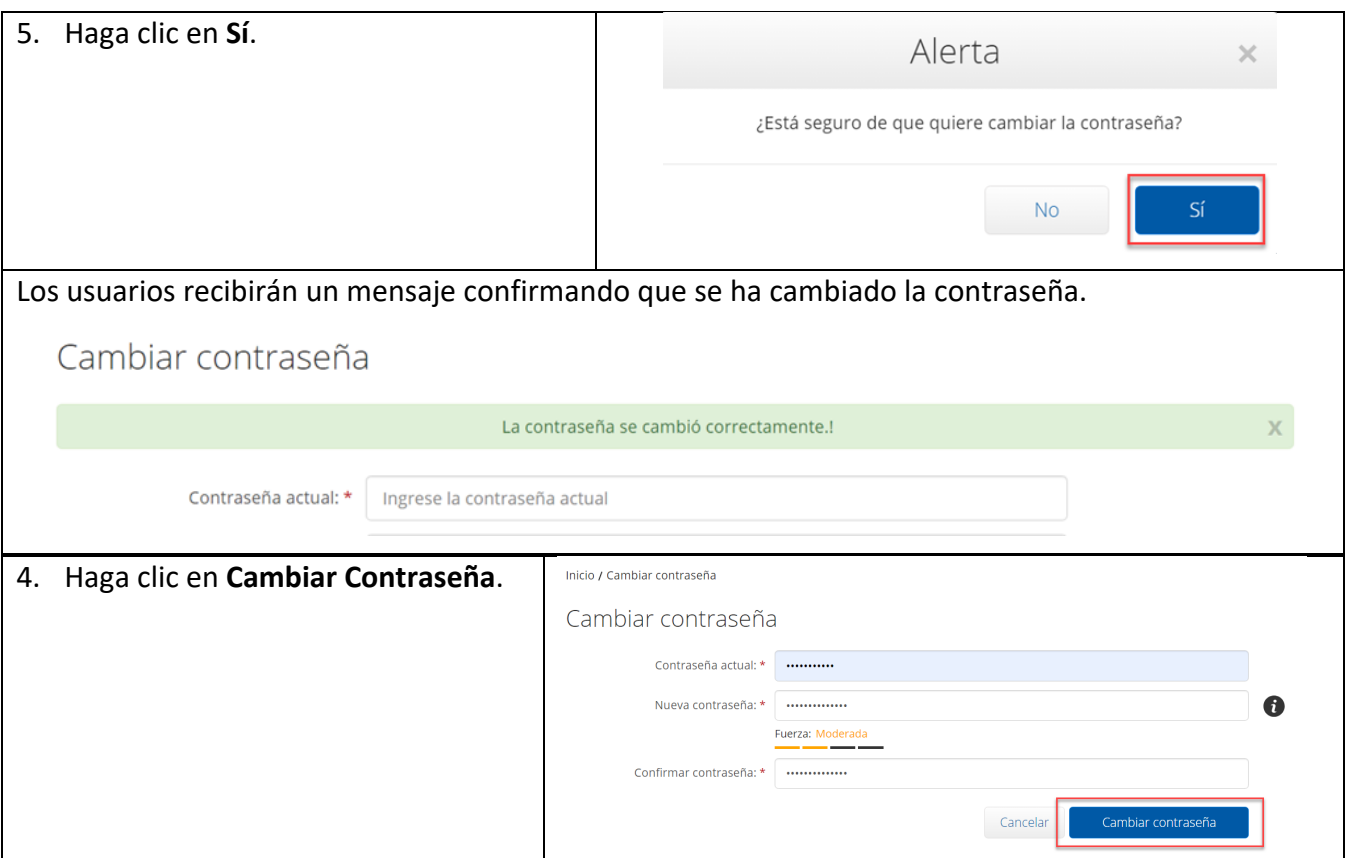

## Restablecer Contraseña

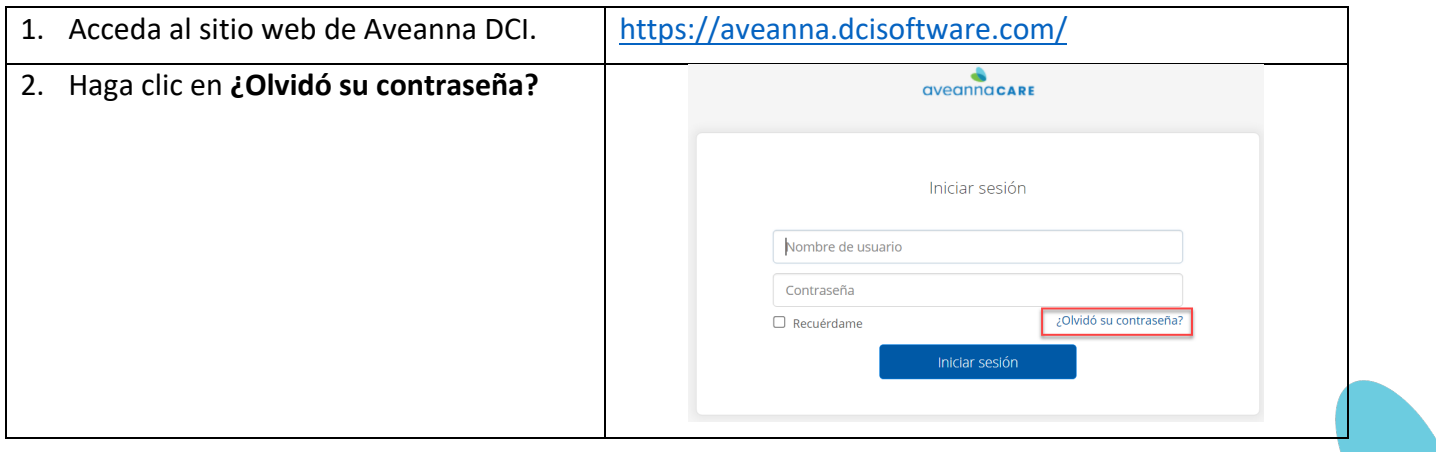

## Guia de Referencia

#### SUPPORT SERVICES

CI

healthcare<sup>®</sup>

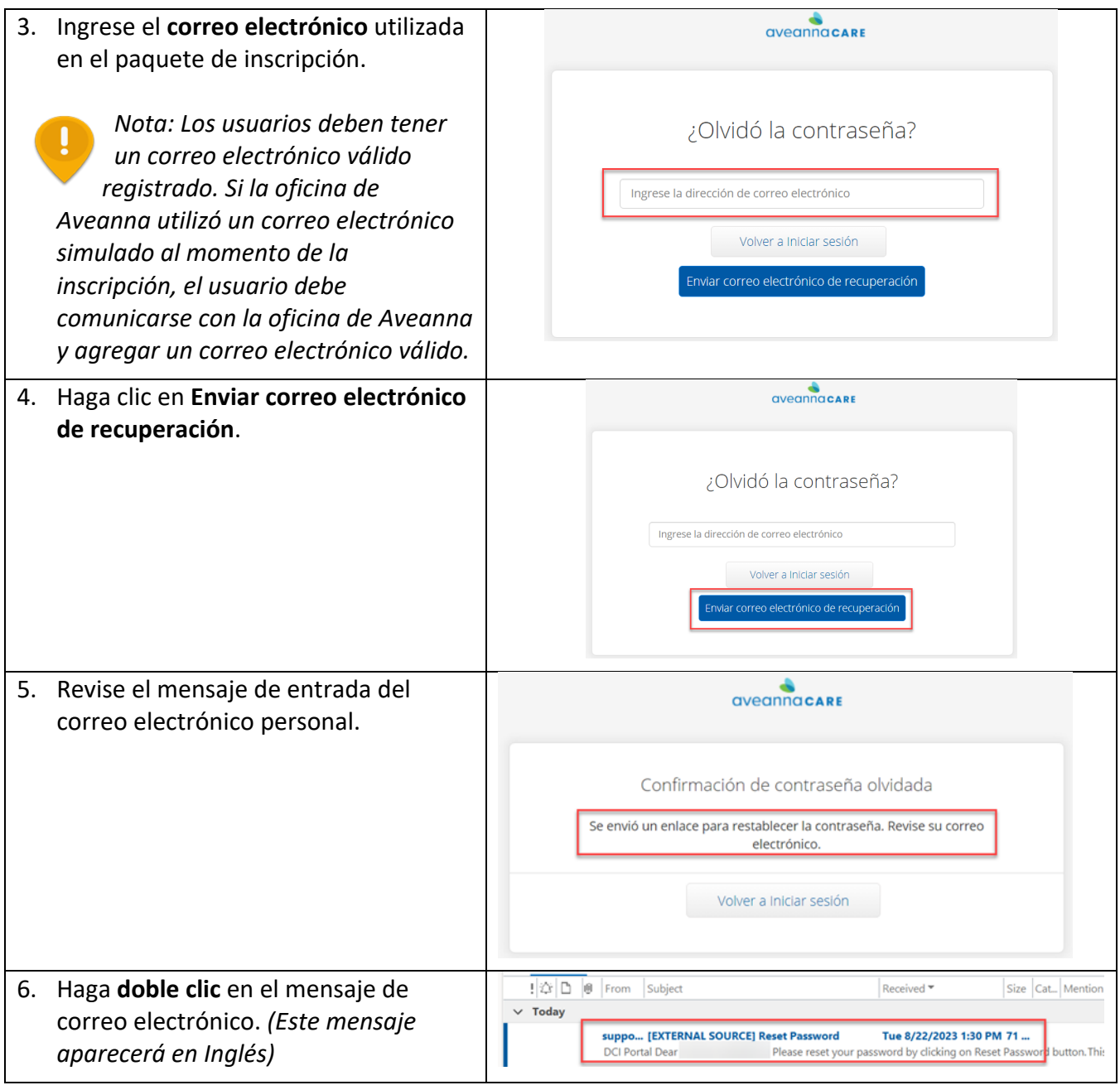

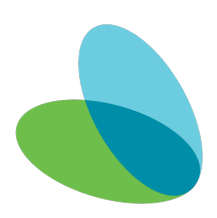

## Guia de Referencia

#### SUPPORT SERVICES

CI

healthcare<sup>®</sup>

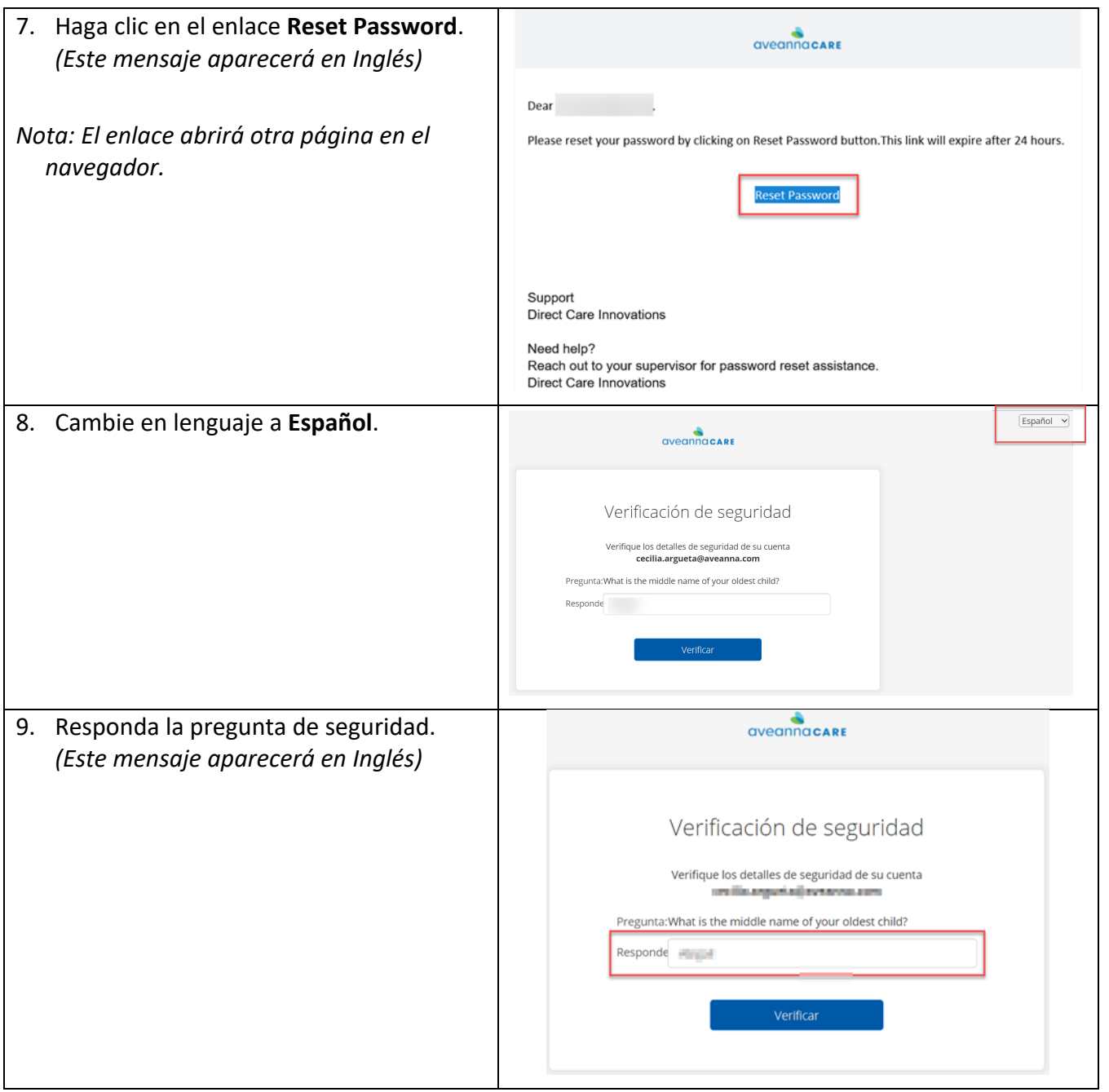

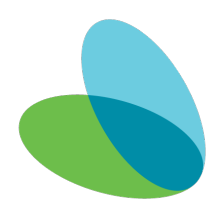

## Guia de Referencia

SUPPORT SERVICES

CI

healthcare<sup>®</sup>

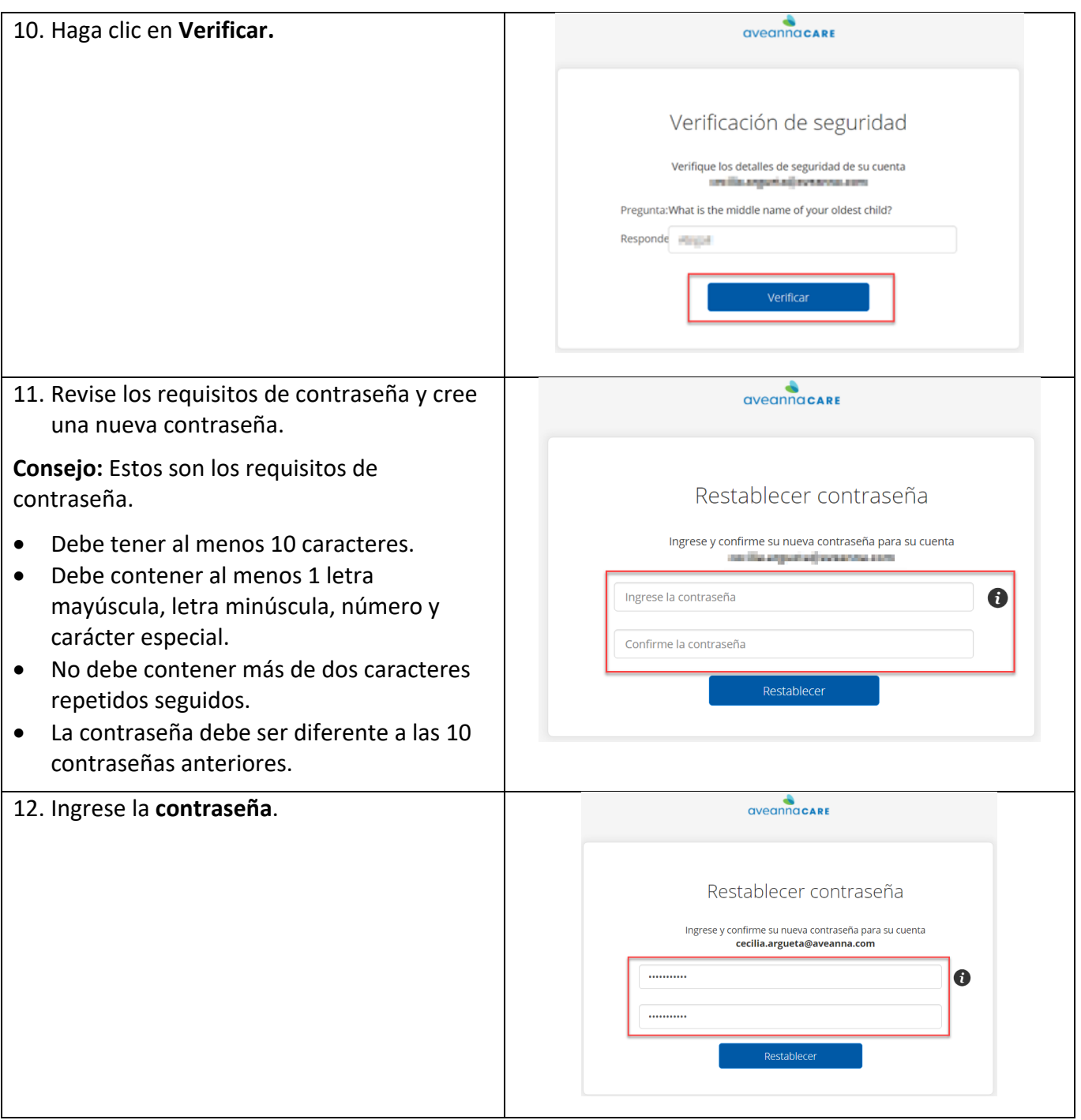

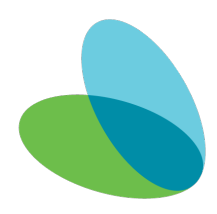

#### Guia de Referencia

SUPPORT SERVICES

healthcare

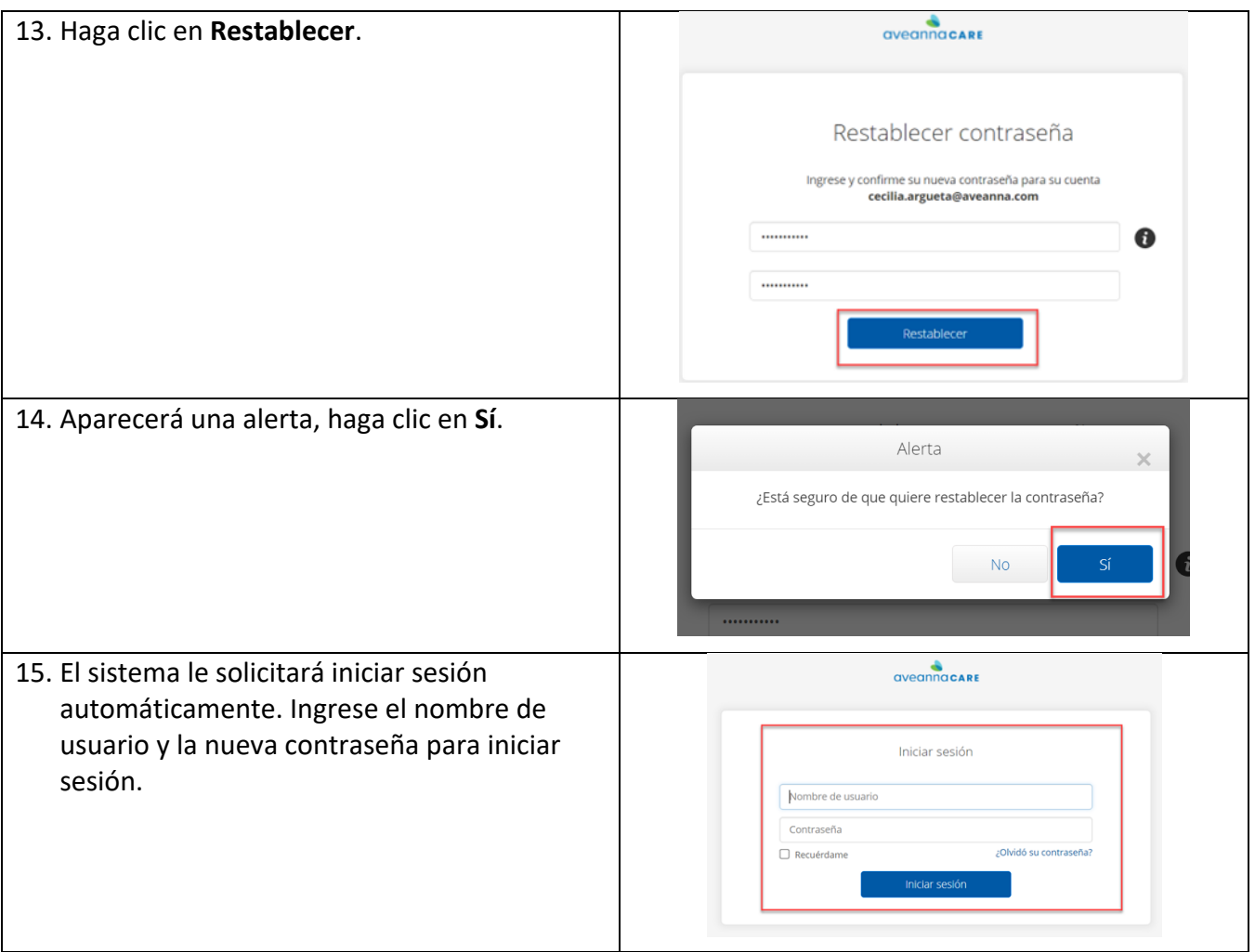

ATENCIÓN: si habla español, tiene a su disposición servicios gratuitos de asistencia lingü.stica. Llame al 1-888-255-8360 (TTY: 711). 注意:如果您使用繁體中文,您可以免費獲得語言援助服務。請致電 1-888-255-8360 (TTY: 711) 。 Aveanna Healthcare, LLC does not discriminate on the basis of race, color, religion, national origin, age, sex, sexual orientation, gender identity or expression, disability, or any other basis prohibited by federal, state, or local law. © 2023 Aveanna Healthcare, LLC. The Aveanna Heart Logo is a registered trademark of Aveanna Healthcare LLC and its subsidiaries.

Aveanna Support Services External Documentation Created: August 2023

Guia de Referencia

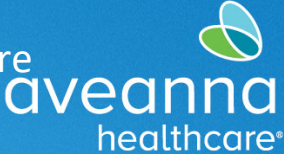

SUPPORT SERVICES

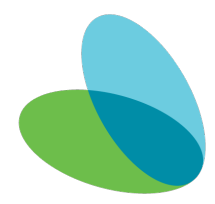